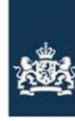

# Aan de slag | Seed Capital regeling

*Handleiding Externe Gebruiker (Fondsmanager)*

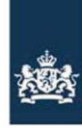

## Inhoud

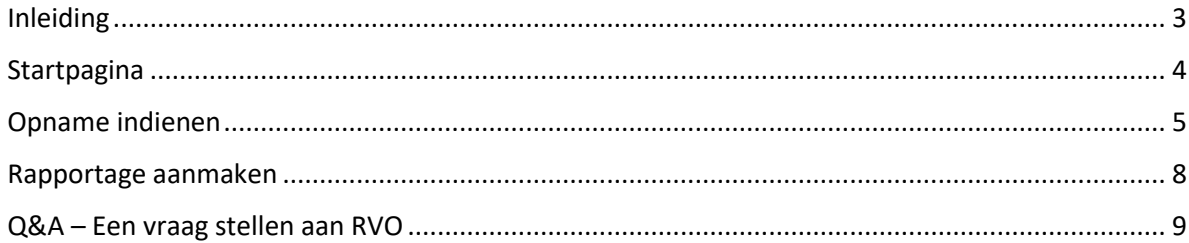

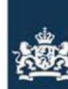

#### <span id="page-2-0"></span>Inleiding

Vanaf 19 juni 2020 worden alle SEED Capital fondsen en SEED Business Angel fondsen gefaseerd overgezet naar het digitale uitvoeringsplatform. Deze handleiding is bedoeld om fondsmanagers van bestaande SEED fondsen wegwijs te maken in het gebruik van dit nieuwe portaal van RVO.

Na het lezen ervan weet u als fondsmanager hoe u moet navigeren door het portaal. Zo weet u straks onder andere:

- hoe de structuur van het portaal werkt
- waar formulieren te vinden zijn op fondsniveau (bijvoorbeeld fondsrapportages)
- waar formulieren te vinden zijn op portfoliobedrijfsniveau (bijvoorbeeld voor een opname ('capital call').

Een toelichting op specifieke onderdelen binnen het portaal vindt u onder de knop 'Toelichting' aan de rechterkant van het scherm.

Het wordt aangeraden om zoveel mogelijk met de Chrome browser te werken. Andere browsers als Safari, Edge, Firefox werken ook, maar werken mogelijk minder optimaal.

Het webportaal is gemaakt voor pc's en laptops en is niet geschikt voor mobiele apparaten.

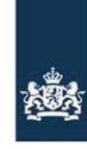

#### <span id="page-3-0"></span>**Startpagina**

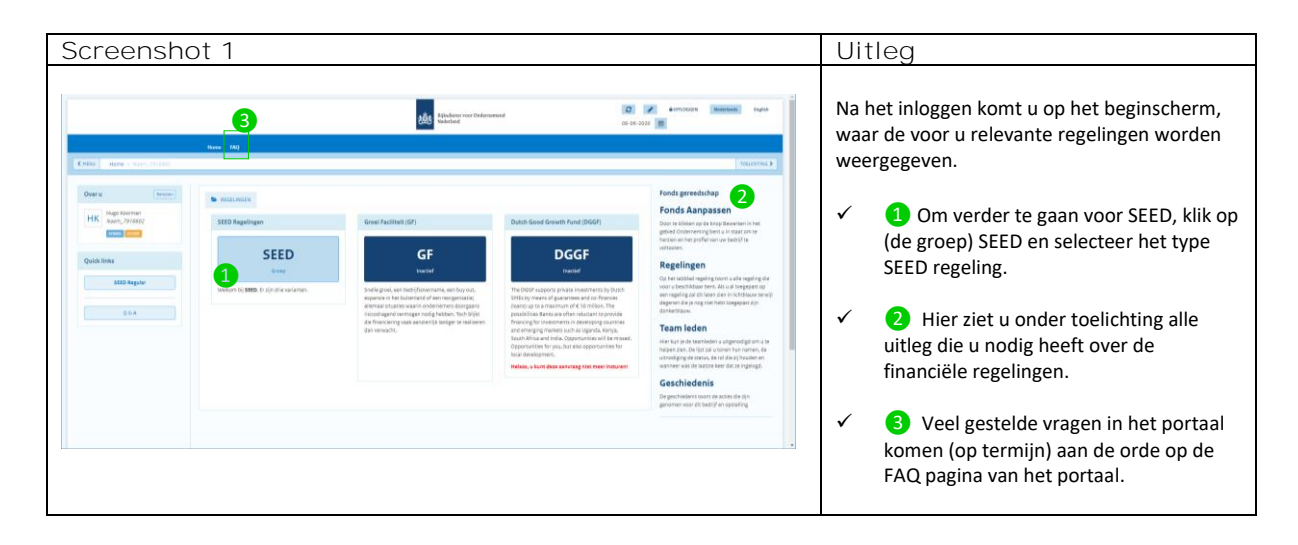

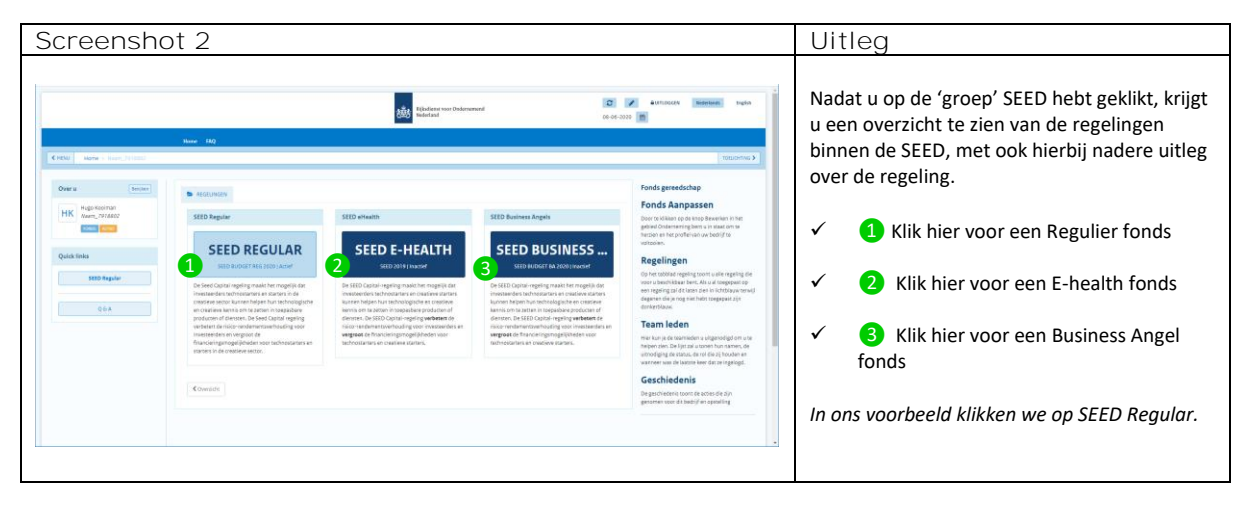

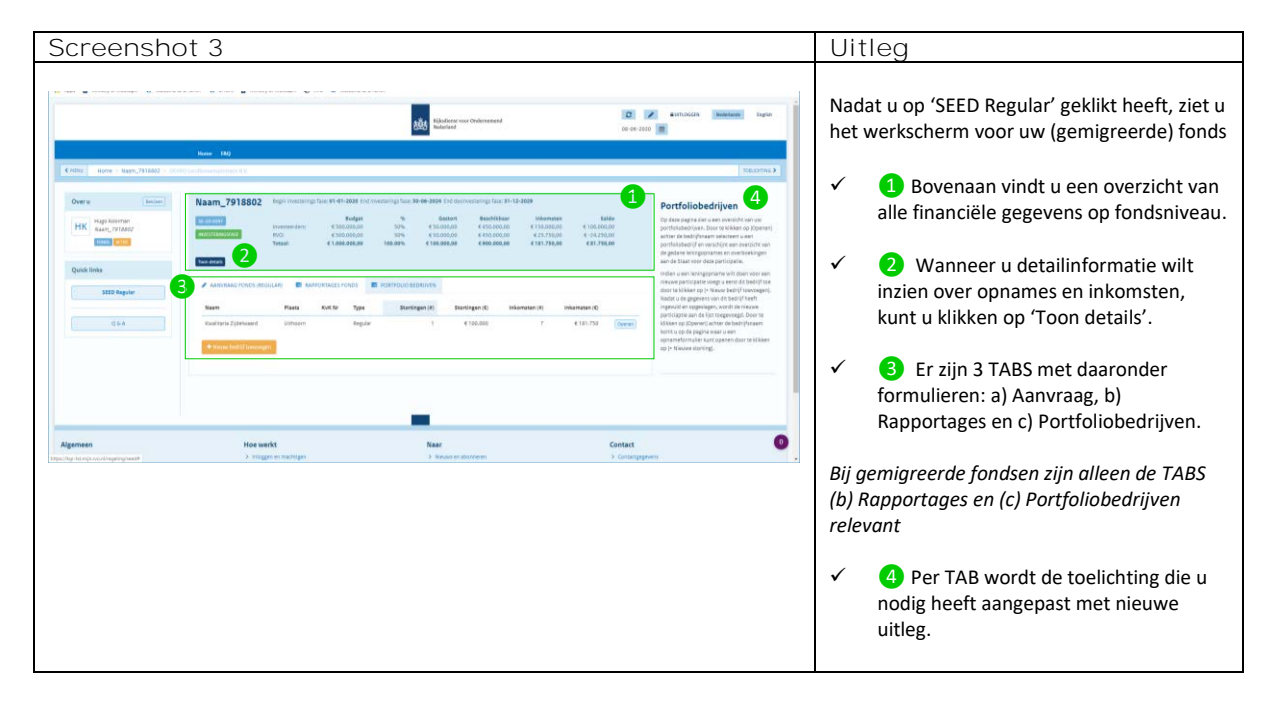

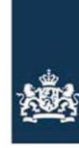

#### <span id="page-4-0"></span>Opname indienen

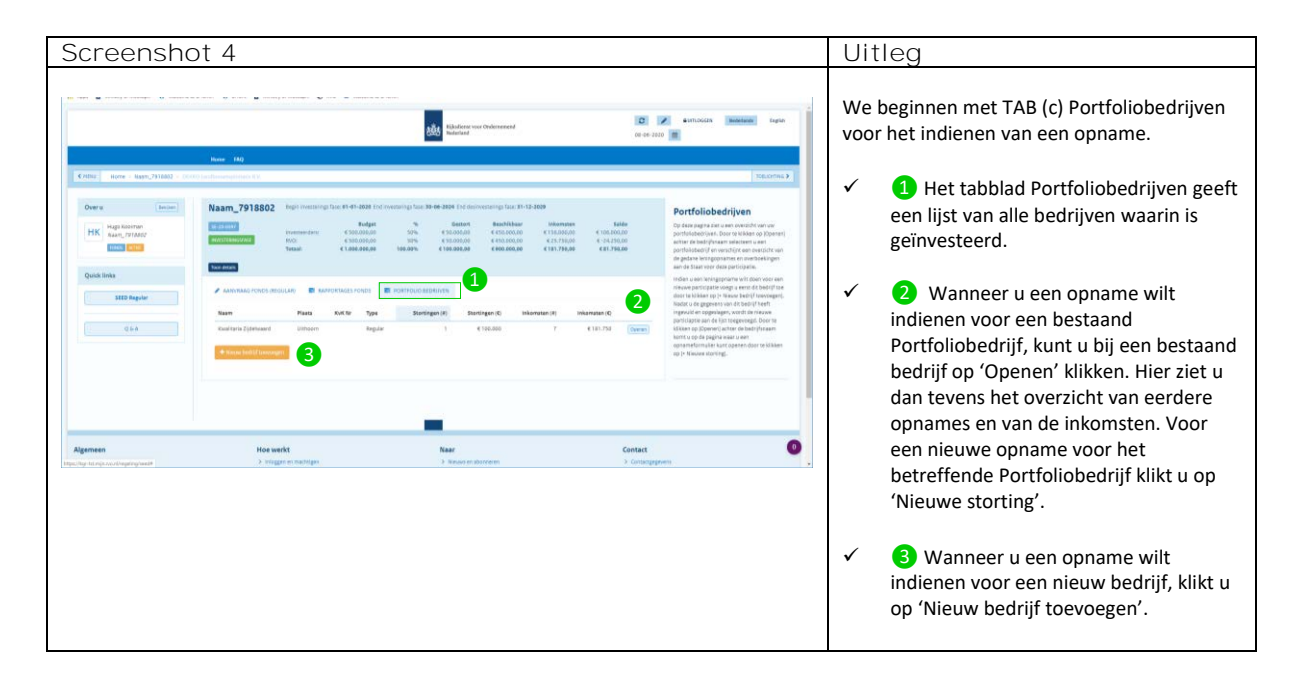

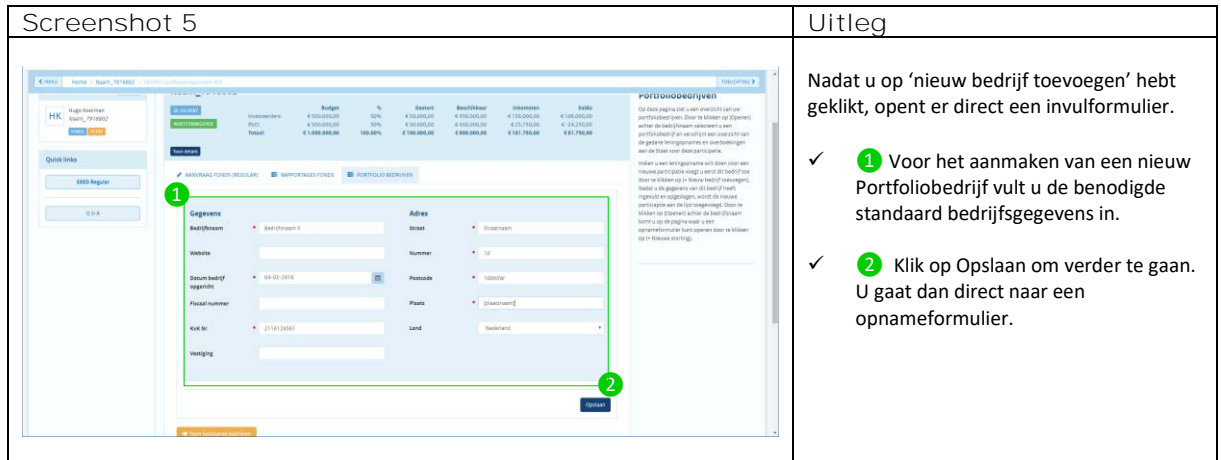

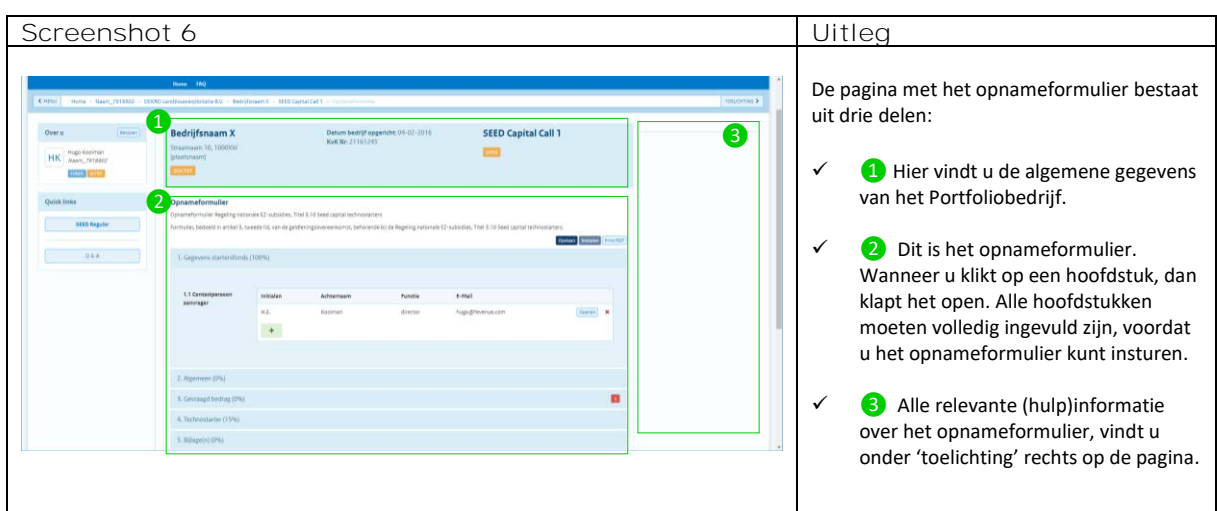

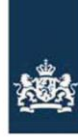

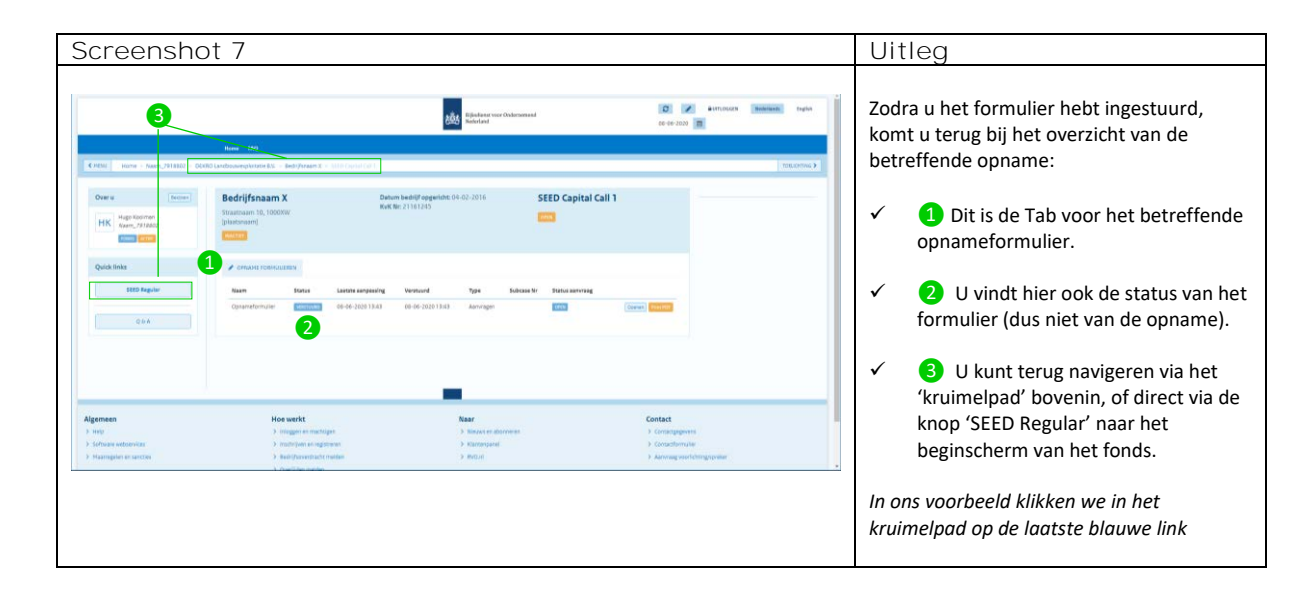

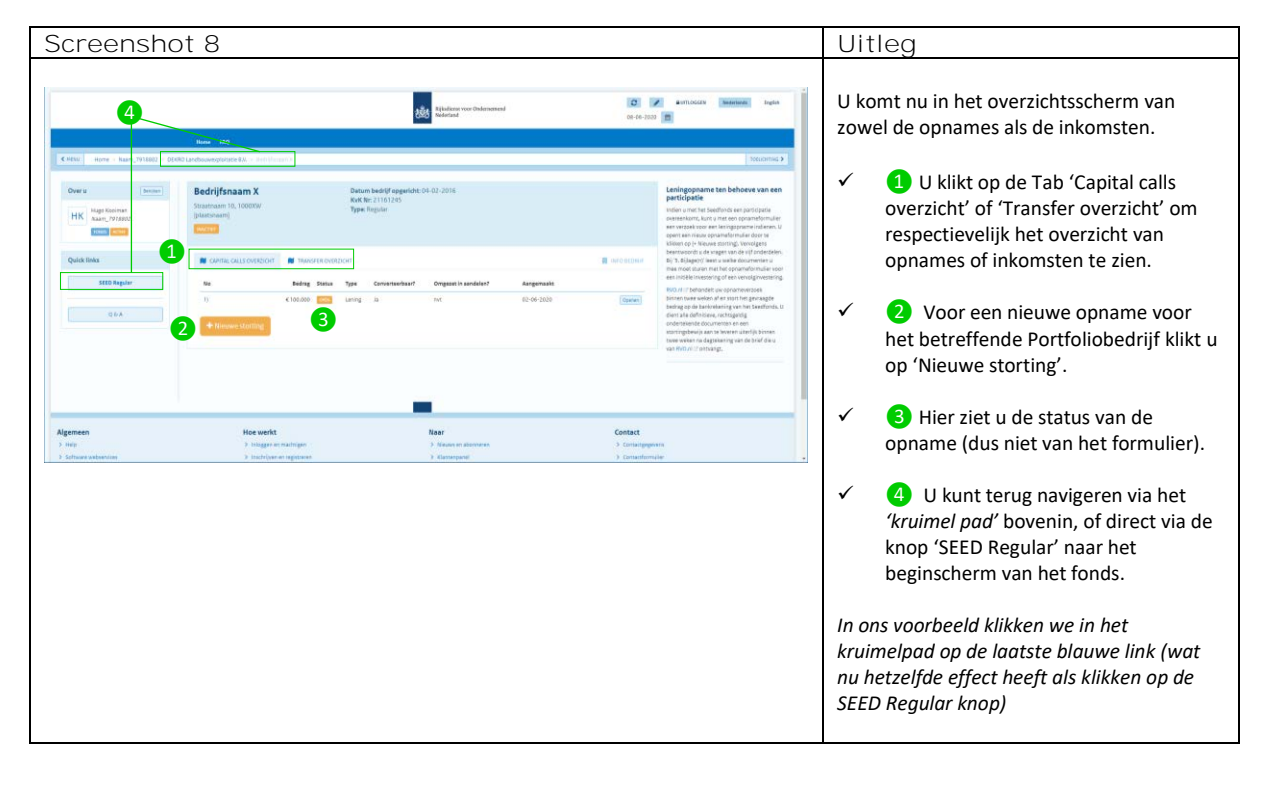

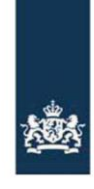

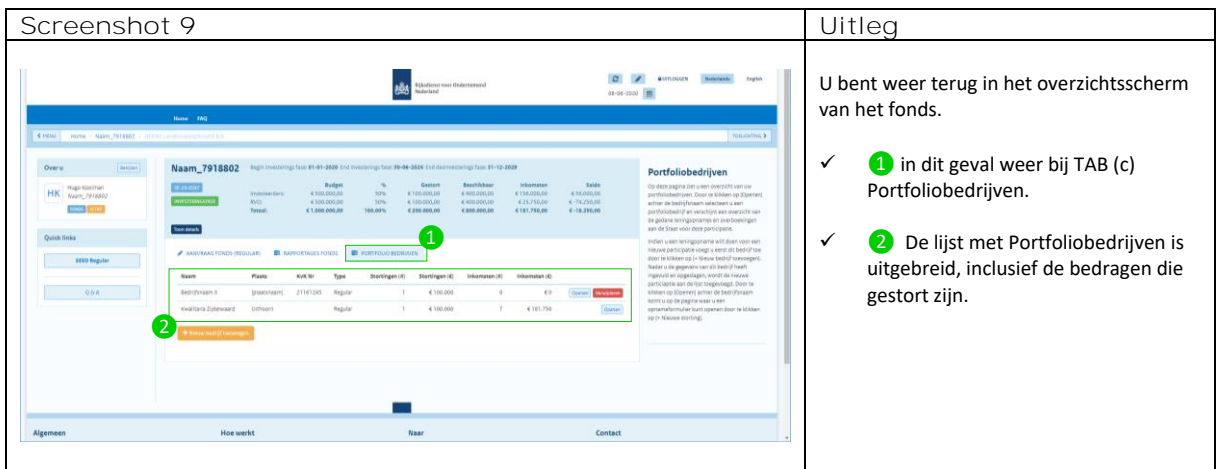

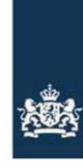

### <span id="page-7-0"></span>Rapportage aanmaken

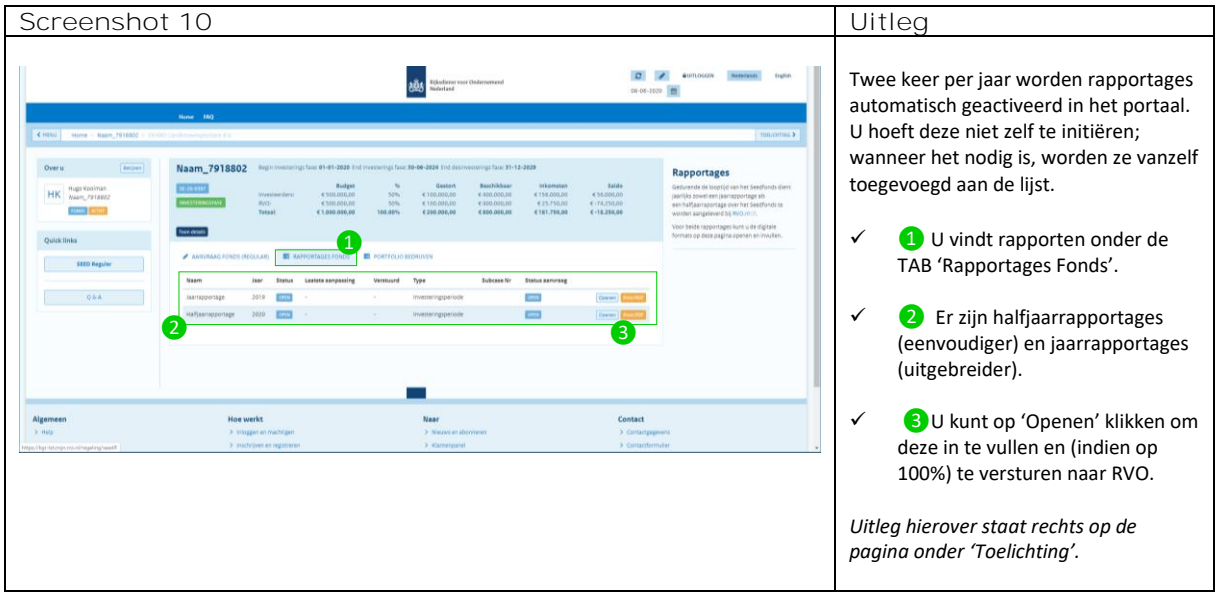

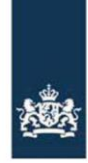

#### <span id="page-8-0"></span>Q&A – Een vraag stellen aan RVO

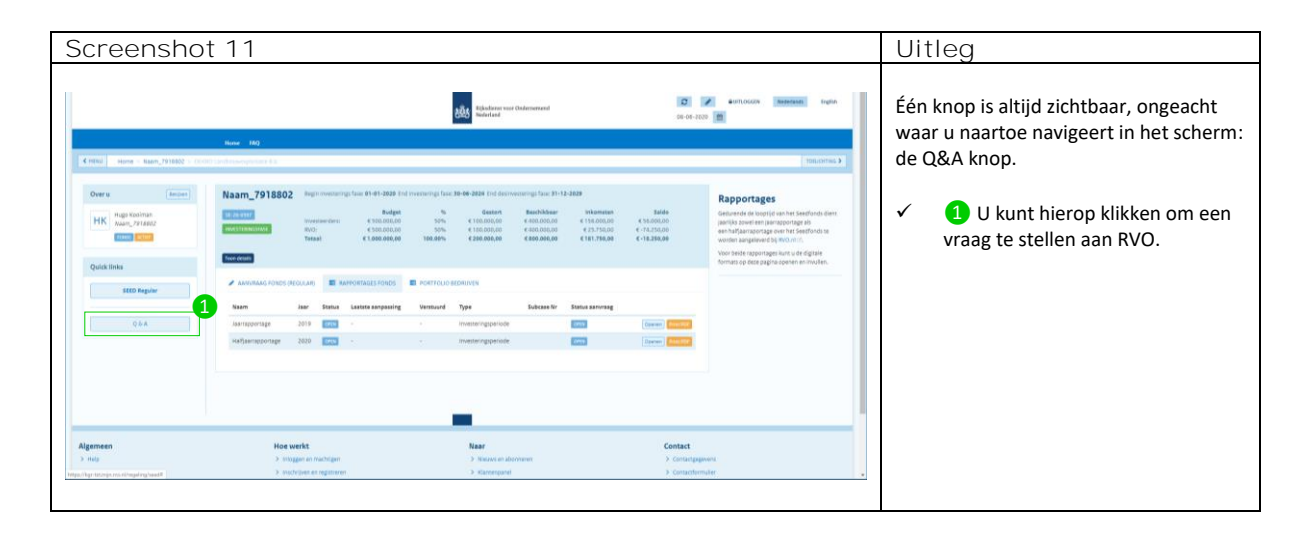

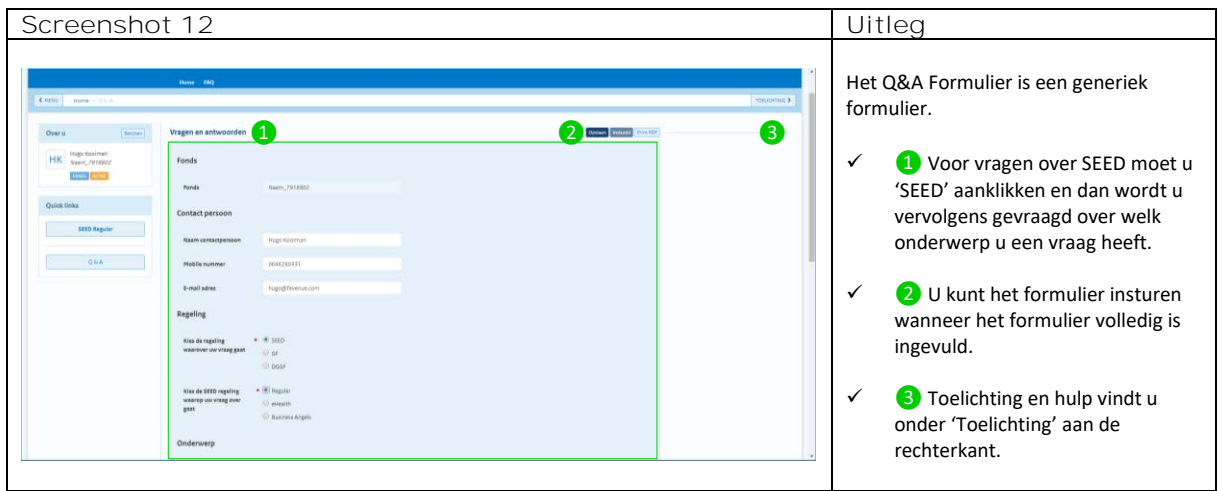